# Guide till Förenings-, organisations- och företagssidor

## **Skapa ett inlogg**

- 1. Gå till [www.sandhemstextiltryck.se](http://www.sandhemstextiltryck.se/) och tryck på "Klubbar" i menyn.
- 2. Tryck på "Skapa konto". Fyll i din e-postadress. Du får sedan ett mail för att fullfölja din registrering. Klicka på bekräftelselänken i mailet och slutför din registrering genom att välja ditt lösenord (minst 8 tecken).
- 3. Dina användaruppgifter blir din e-postadress samt valt lösenord.

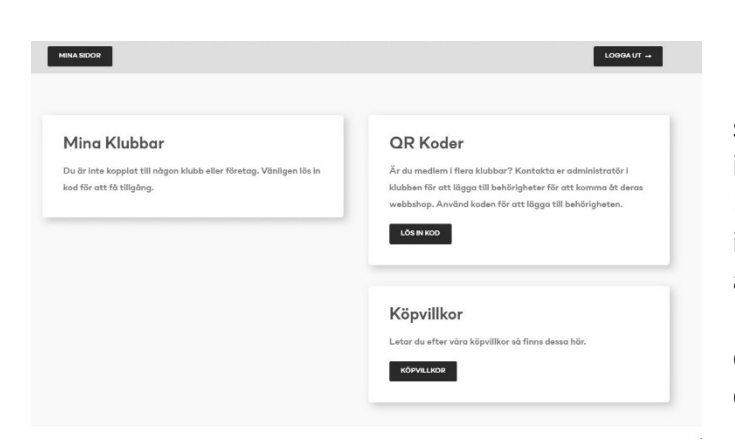

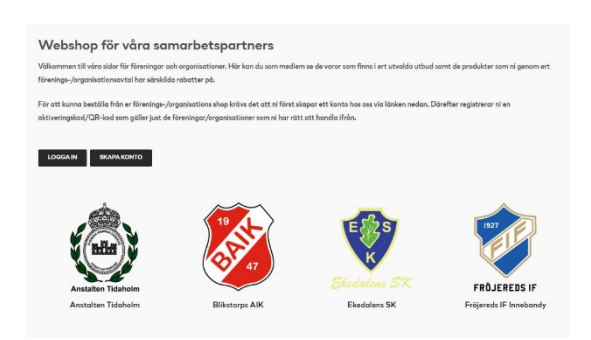

## **Mina sidor**

Här kan du se vilka shoppar du har behörighet till samt lägga till nya behörigheter genom att lösa in koder.

Du kan antingen fylla i en kod manuellt via "Lös in kod" eller scanna en QR-kod så fylls koden i automatiskt. Klicka sedan på lägg till.

En knapp kommer upp med "Till webshop" som du kan använda för att komma direkt till shopen du lade till.

## **Handla**

- 1. Logga in om du inte redan är inloggad.
- 2. Gå till din "klubbsida" via Mina Sidor På sidan kan ni läsa om era villkor och se era produkter. För att se priser och handla, klicka på produkten du är intresserad av (fungerar bara i inloggat läge).
- 3. Gör dina val för produkten ex. storlek och färg.
- 4. Fyll i om du vill ha personligt tryck på dina produkter
- 5. Lägg i varukorg

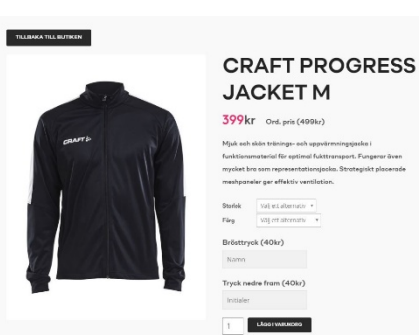

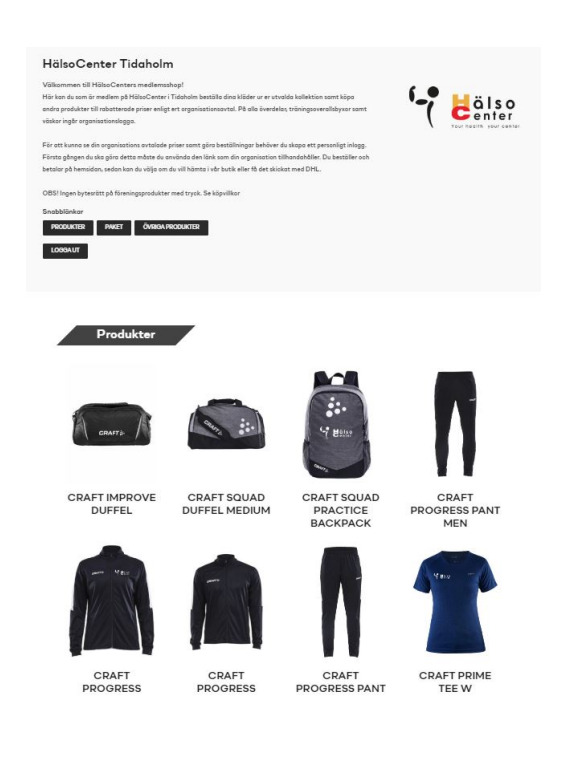

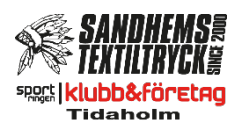

6. Produkten läggs i varukorgen

7. Tryck "Tillbaka till butiken" för att fortsätta handla

eller "Visa varukorg" för att gå till kassan

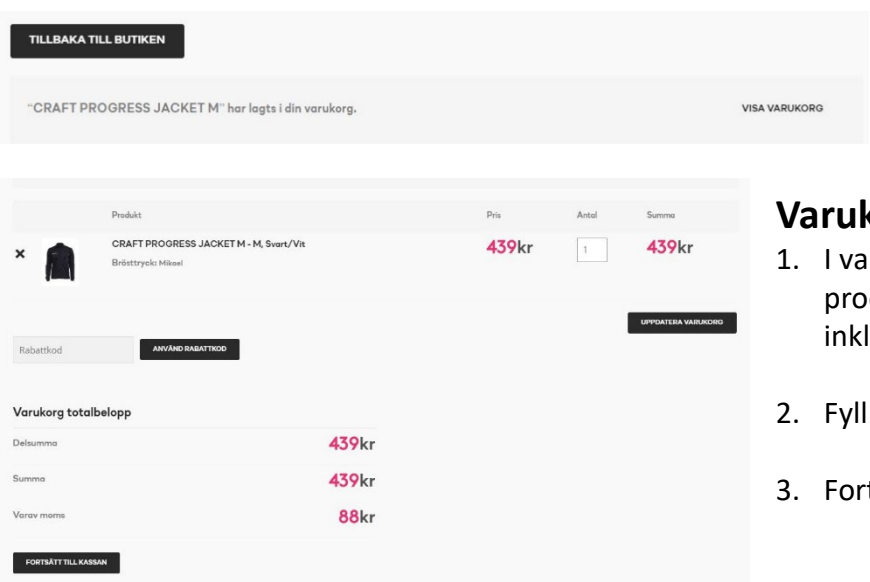

#### korgen

- rukorgen kan du se dina tillagda dukter samt kostnad för produkt lusive tillvalda tryck
- i eventuell rabattkod
- tsätt till kassan

#### **Kassan**

- 1. Fyll i dina personliga uppgifter för att kunna genomföra köp
- 2. Välj fraktsätt
- 3. Välj betalningsmetod och fyll i de uppgifter som krävs
- 4. Godkänn våra villkor
- 5. Slutför köp
- 6. Du får en orderbekräftelse på skärmen samt via e-mail.

## **Frågor?**

Kontakta oss via [weborder@sandhemstextiltryck.se](mailto:weborder@sandhemstextiltryck.se)

Sandhems Textiltryck AB Köttorp Sandgärdet 522 91 Tidaholm 0502-101 88

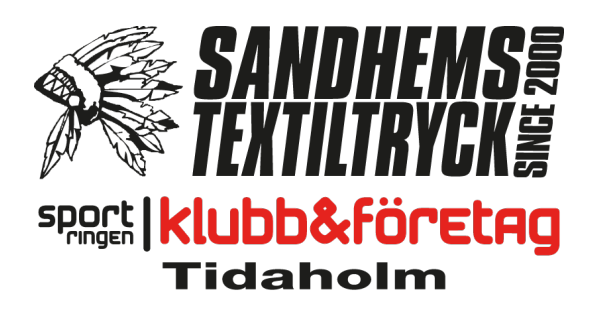

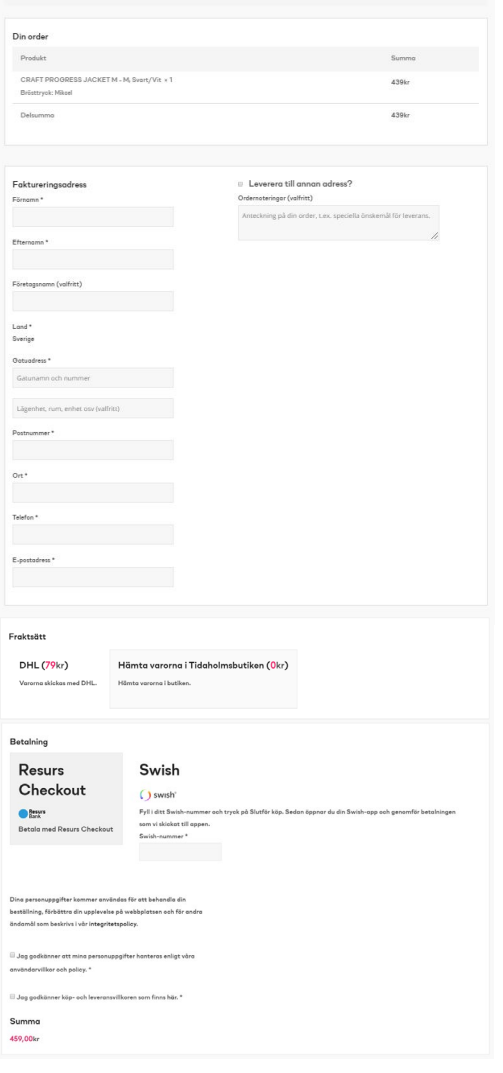

**KLUBBAR**